## **Exercise 9 Basic graphs**

### **Exercise 9a - scatter plot**

1. Read in file "/users/bi/public-docs/sbonnin/Rcourse/gene\_counts.txt" in object **genes.** *Note: this file contains a header.* 

2. Create a scatter plot showing **sample1** (x-axis) vs **sample2** (y-axis) of **genes**. **plot**()

3. Change the point type and colors. *Note:* see options **pch** and **col.** 

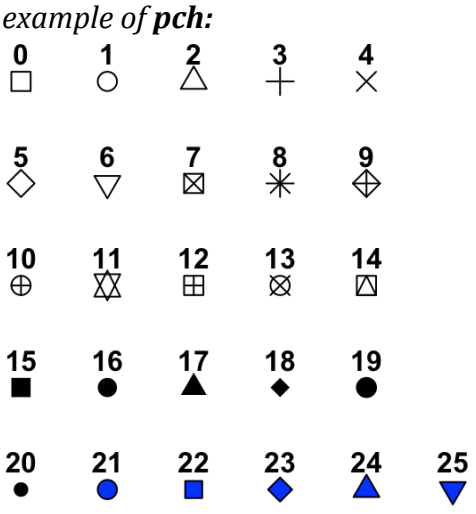

*For col, you can use:* 

*- integers (1, 2, 3 etc.) but limited to 8 different colors! - or* pick up the name of a color using: **colors**(); for color picked randomly, you can *use sample(colors(), 1).* 

4. Change axis labels to "Sample 1" and "Sample 2". *Note:* see *options xlab* and *ylab*.

5. Add a title to the plot. *Note:* see option **main**.

6. Add a **red** vertical line at the **median** expression value of sample 1. a. calculate the median expression of genes in sample 1. **median**() b. plot a vertical line using **abline**(). *Note:*  $plot(...)$  must be called before **abline()** is called. abline is not an argument but *a* function! *See abline help page.*

# **Exercise 9b – bar plot + pie chart**

1. Read in file "/nfs/users/bi/publicdocs/sbonnin/Rcourse/genes\_counts\_significance.txt" in object **de**. *Note: this file contains a header.* 

2. The column **updown** specifies whether a gene is up- or down- regulated, or neither of them (none).

Produce a **barplot** displaying this information: how many genes are up- or down-regulated, or neither of them.

## **barplot(table())**

3. Color the bars of the boxplot, each in a different color: up in red, down in blue, none in grey.

4. Produce the same plot, but this time set argument **space** to 0. What is **space** used for?

5. Now use option **names.arg** in **barplot**() to rename the bars.

6. The **las** argument allows you to rotate labels for a better visibility. Try it! *Note: try values 0, 1, 2, 3. Observe how labels on both axis are oriented.* 

4. Create a pie chart of the same information (up, down, none) **pie(table())** *Note: Try arguments color, main and labels.*

# **Exercise 9c – histogram**

1. Using **genes** object from exercise 9a, create a **histogram** of the gene expression distribution of sample 1. **hist**()

2. Repeat the histogram but change argument **breaks** to 50. What is the difference?

3. Color this histogram in light blue. *Note: there is color called "lightblue"* 

4. Overlap a second histogram to that first one, corresponding to sample 2 expression values.

*Note:* you should call **hist**() once for sample 1, once for sample 2. The second *histogram called should have option add set to TRUE. Read help page of hist.*

5. "Zoom" in the histogram: show only the distribution of expression values from  $7$  to  $12$  (x-axis). *Note:* use **xlim** *option. Adjust also ylim* if necessary for a better visibility.

6. Save plot in a pdf file. *a. Try with RStudio Plots window (Export)* *b. Try in the console: pdf(…) hist(…) dev.off()*

#### **Exercise 10. Introduction to ggplot2.**

### **Exercise 10a - scatter plot**

1. Load **ggplot2** package.

2. Using **de** object from Exercise 9, create a simple scatter plot for plotting gene expression of sample 1 and sample 2. *Note: remember the structure: ggplot(dataframe, aes(x=, y=)) + geom\_point()*

3. Color points according to the **updown** column. Save in object **p**. *Note: remember the structure: p <- ggplot(dataframe, aes(x=, y=, color=)) + geom\_point()*

4. Change colors of the points to blue, grey and red. Save to p2.  $p2 \leq p + scale\$ *color\_manual*()

5. Save p2 into a jpeg file. *a. Try with RStudio Plots window (Export) b. Try in the console: jpeg(…) plot(…) dev.off()*

# **Exercise 10b – box plot**

1. Convert **de** from a wide format to a long format, save in **de long**. *Note: remember melt function from reshape2 package. de\_long <- melt(de)*

2. Produce a boxplot of the expression of sample 1 and sample 2 (each sample should be represented by a box) *ggplot(dataframe, aes(x, y)) + geom\_boxplot()*

3. Modify the previous boxplot so as to obtain 3 "sub"-boxplots per sample, each representing the expression of either UP, DOWN or NONE genes. *ggplot(dataframe, aes(x, y, col)) + geom\_boxplot()*

# **Exercise 10c - bar plot**

1. Produce a bar plot of how many UP/DOWN/NONE genes are in **de**.  $gaplot(de, aes(x=)) + geom bar()$ 

2. Add an horizontal line at counts **1000. geom\_hline()**

3. Swap x and y axis. **coord\_flip**()

4. Add a title to the graph. **ggtitle**()

### **Exercise 10d – histogram**

1. Create a simple histogram using **de\_long**. *ggplot(de\_long, aes(x=)) + geom\_histogram()*

2. Notice that you get the following warning message "stat  $bin()$ ` using `bins =  $30$ `. *Pick better value with `binwidth`."* Change **bins** parameter in **geom\_histogram**() to **50**.

3. This histogram plots expression values for both sample1 and sample2. Change the plot so as to obtain 2 histograms on the same plot: one corresponding to sample1, one corresponding to sample2. *ggplot(…fill=) + geom\_histogram()*

4. By default, geom histogram produces a stacked histogram. Change the position of the bars to **dodge**. *ggplot(…fill=) + geom\_histogram(position=…)*

5. Zoom in the plot: reduce the x-axis to values from 7 to 12. **xlim**() layer.

6. Finally, change the colors of the bars to colors of your choice. **scale\_fill\_manual**() *Note: Try the rainbow() function for coloring!*